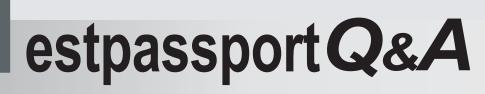

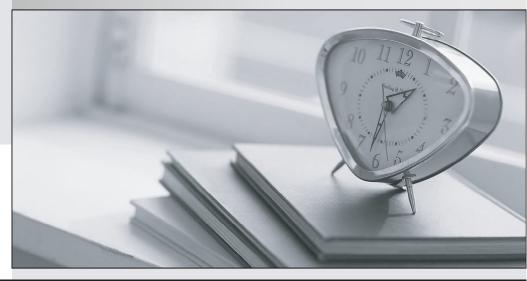

La meilleure qualité le meilleur service

http://www.testpassport.fr

Service de mise à jour gratuit pendant un an

# Exam : MB6-288

# Title : Axapta 3.0 Product Builder

## Version : DEMO

1. What is the purpose of the Description field in the Modelling variables table?

- A. The content of the Description field is shown as a field label in the User dialog
- B. The content of the Description field is shown in the modelling tree
- C. The Description field contains the product model designer's comments about the product model

D. The Description field contains notes to the production department about how the item should be produced

#### Answer: A

- 2. Which tables can you refer to when you set up a modeling variable of the Table type?
- A. Product Builder specific tables
- B. Sales order specific tables
- C. Sales order and Product Builder specific tables
- D. All Axapta tables

#### Answer: D

- 3. When you create a modeling variable of the Table type, what can you do with the Range button?
- A. Limit the number of Axapta tables that will be referenced by the variable.
- B. Limit the size of the table in the User Dialog.
- C. Delimit the list of values (from a specific table) that will be shown to the user as a list of choices.
- D. Limit the number of field values returned from the table.

#### Answer: C

- 4. What is the purpose of the 'Composed of' tab under Product Builder >Setup > Parameters?
- A. To specify the number of levels allowed in Bills of Materials
- B. To specify the field values that should be displayed in the 'Composed of' report for BOM nodes and

Route nodes

- C. To specify the variable types that can be used to create product models
- D. To specify the items that your product models will be composed of by default

#### Answer: B

- 5. What is the purpose of the User profiles you can create in the Product Builder module?
- A. The user profiles can be used to specify how commission should be calculated for each user
- B. To specify which Axapta modules are available for each user
- C. To specify which parts of the Product Builder each user should have access to
- D. To customize the product model user interface for the needs of specific user groups

#### Answer: D

- 6. If you want to specify modelling variable default values for specific Axapta users, you should go to:
- A. Product Builder> Setup > Defaults > Default values
- B. Product Builder > Setup >Groups > Customer product model group
- C. Product Builder > Setup >Groups> Item product model groups
- D. You cannot create default values that are valid for specific Axapta users

#### Answer: D

- 7. Where can you link customers to a Customer product model group?
- A. Under Accounts receivable > Customers > Setup (button) > Contact Person
- B. Under Product Builder > Setup >Groups > Customer product model group
- C. Under Product Builder > Setup > Parameters
- D. Under Accounts receivable >Customers

#### Answer: D

- 8. What kinds of items can be made configurable with Product Builder?
- A. Items of the type BOM
- B. Items of the type Service
- C. Items of the types Item and BOM
- D. Items that belong to a product model group

#### Answer: A

- 9. What type of information can be stored in modelling variables of the Real type?
- A. Decimal numbers

#### B. Whole numbers

- C. Text values
- D. Alphanumeric characters

#### Answer: A

- 10. What is the primary purpose of modelling variables?
- A. To define the product model's User dialog
- B. To hold calculation results
- C. To let you add validation rules to your product models
- D. To make your product models more flexible

#### Answer: A

- 11. Which Axapta modules make use of Product Builder user profiles?
- A. Accounts Payable and Accounts Receivable
- B. Accounts Payable, Accounts Receivable, Production, Project and Internet (web users)
- C. Accounts Payable, Accounts Receivable and Production
- D. Production only

#### Answer: B

- 12. Which of the items in the following list are valid modelling variable types?
- A. Field
- B. Text
- C. Class
- D. Boolean

## Answer: CD

- 13. What type of information can be stored in modelling variables of the Boolean type?
- A. Text values
- B. Whole numbers
- C. Yes/No values displayed in the User Dialog as check boxes

#### D. Values entered by the user that is measurements or quantities

#### Answer: C

- 14. What type of information can be stored in modelling variables of the Text type?
- A. Only letters no numerical digits are allowed
- B. A list of valid texts
- C. Any text value letters, digits or words
- D. Descriptions of the modelling variables

#### Answer: C

- 15. Where can you specify that the User Dialog should be shown as a tree structure?
- A. On each modeling enabled item
- B. Under Product Builder > Setup > Parameters
- C. On each product model
- D. Under Accounts Receivable > Setup > Parameters

#### Answer: B

16. What is the purpose of the Help text field in the Modelling variables table?

A. The Help text field contains the product model customized help when you press field help on the modeling variables key field

- B. The content of the Help text field is shown as field help on the status line at the bottom of the screen
- C. The Help text field contains notes to the production department about how the item should be produced

D. The text in the Help text field will be shown as an error message if a product model generates errors during item configuration

#### Answer: B

- 17. What should you do if the size of one of your product models exceeds 64 KB?
- A. Check the 'Generate code as Axapta classes' field under Product Builder > Setup >Parameters
- B. Check the 'Debug information' field under Product Builder > Setup > Parameters

- C. Check the 'Reuse configuration' field under Product Builder > Setup > Parameters
- D. Shorten the description texts for your modelling variables

## Answer: A

- 18. In the User Dialog, each tab (or folder) has a name. Where does this name come from?
- A. The Variable Group field
- B. The variable group's Description field
- C. The modeling variable's name
- D. The modeling variable's Description field

## Answer: B

- 19. The user dialog can be translated into different languages where can this be done?
- A. You can select the language you want under Product Builder > Setup> Parameters
- B. Via the Language texts button in the Modelling Variables table
- C. In the Translation table under Product Builder > Setup
- D. Via the Language texts button in the Variable Group table

## Answer: BD

20. What is the purpose of the Mandatory field on the Modelling variables tab (under Product Builder > Product models > Product model)?

- A. If this field is checked for a modelling variable, it will always be displayed in the User dialog
- B. If this field is checked for a modelling variable, the user will be unable to change its default value
- C. If this field is checked for a modelling variable, the user must provide a value for it in the User dialog

D. If this field is checked for a modelling variable, it will be displayed in each of the product model's variable groups

Answer: C